## 羅東高工 107 學年度重補修選課流程

1.進入網站連結:**<http://120.101.72.64/winrh/default.asp>**

2.在帳號處輸入:個人學號

3.在密碼處輸入:身份證字號,點選輸入

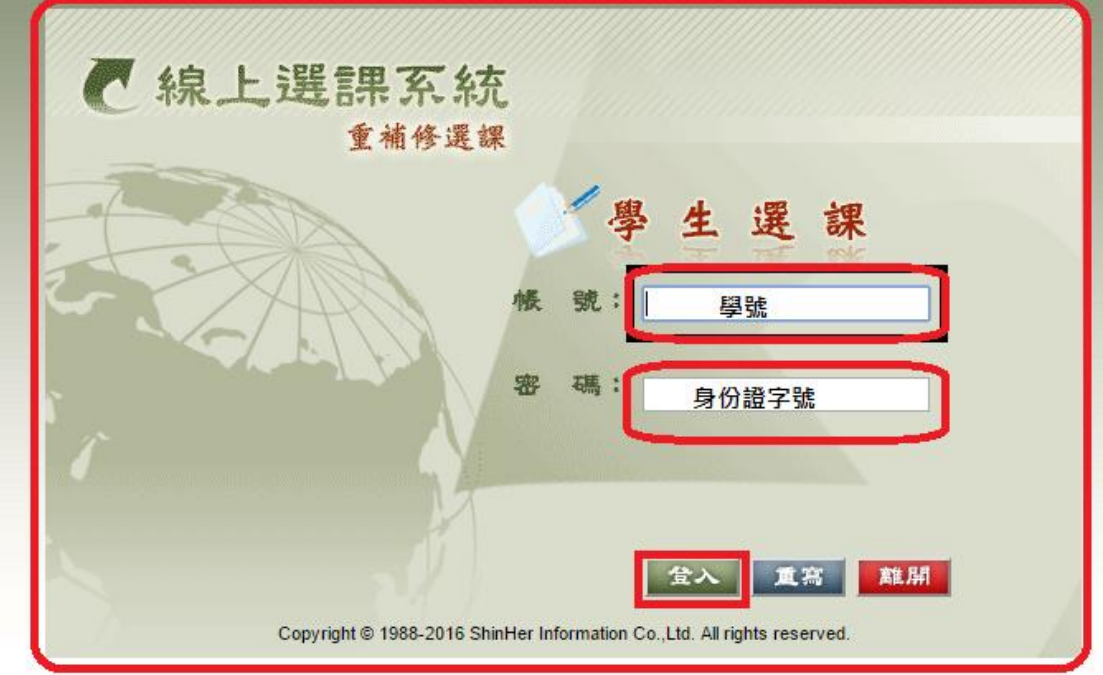

## 4.進入後請選正式選課

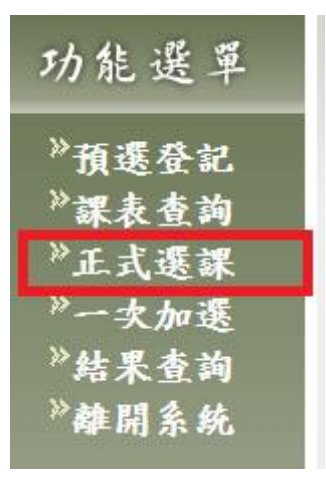

5.選課時請以 a.必修實習>>必修專業>>其他必修

## b.學分多>>學分少

請以上述兩條件作為選課依據。

6.選課時請小心,軟體以科目和日期為衝堂判斷。

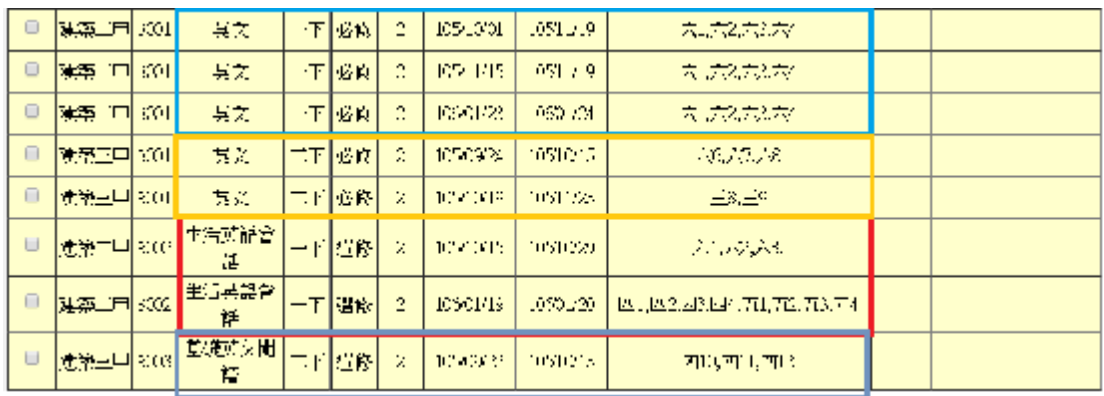

7.勾選後,若備註說明有提示,請看過後再按確定鈕。

- 8.本次正式選課時程為 108/02/21 12:00~108/02/25 16:00;一次加選選課 時程為 108/02/26 09:00~108/02/27 23:59 請同學留意選課時間。
- 9.請若有學期成績不及格的同學留意並思考此機會,以避免三年級 畢業前夕學分不足無法領取畢業證書。
- 10.正式選課結束,未達開課人數標準將不會開班;系統會予以刪除 該選課資料。
- 11.請同學於一次加選選課再次確認選課資料適時修正,若已選被刪 除的選課班級請轉至尚有開課的班級。
- 12. 選課結束仍未達開課人數低標班級,學校將 不會開班。最後成班總表請留意本校網路公 告,並準時繳費及上課以維個人權益。

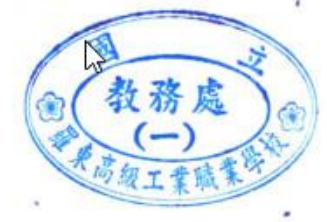

13.如有需請親洽教務處實驗組徐心詳組長,謝謝!

## 第 2 頁(共 2 頁)